# **Building Social Networks**

**NYC Camp**  July 21 2012

#### #nyccamp @careernerd & @thinkdropNYC

**Jon Pugh**  Founder & CTO, ThinkDrop Consulting thinkdrop.net drupal.org/user/17028

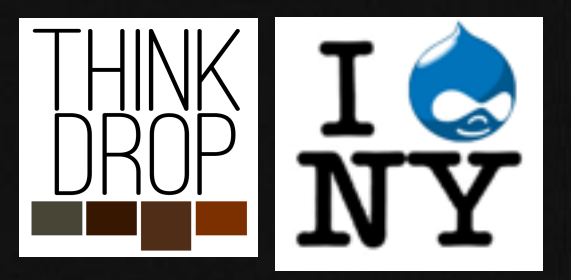

### **Jonathan Pugh**

jon@thinkdrop.net twitter.com/careernerd Jon Pugh on drupal.org

Professional Web Developer since 1999 Exclusively Drupal since 2004

### **ThinkDrop Consulting**

http://thinkdrop.net twitter.com/thinkdropNYC facebook.com/thinkdrop BlogHer, Sony Music, Imbee. Now on Google+! Clients have included Institute for Integrative Nutrition, com, & FoodPop.com

> *We help organizations learn and leverage Drupal.*

from Brooklyn New York

# **WARNING:**

Some of the modules you are about to see may be innappropriate for some users (and most developers).

# **WARNING:**

If you see something you don't like, please write a patch, a workaround, or just deal with it.

> DO NOT complain to the module contributors. They work for free. But seriously, a patch would be great...

# WARNIENG:

Building a social network is a challenging, demanding, and often frustrating experience. Your goals should be modest. Don't ever agree to build a feature that works "like Facebook does" without thorough research. *in other words...*

### **PROCEED WITH CAUTION**

### **What is a social network?**

*Define network?* A group or system of interconnected people or things *Define social network?* A network of *social interactions* and *personal relationships*

A dedicated website or other application that enables users to communicate with each other by posting information, comments, messages, images, etc

Every Drupal site is a network, but its social tools are limited.

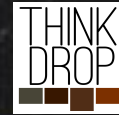

**Relationships network?** Friends, Followers, Circles... Choose something. (But don't do everything.)

Get content to interested viewers. (but not too much content!) Let users subscribe to content.

#### **Integration** Don't build a walled garden.

#### **Communication**

**What does it take to be a social** 

Public & Private. "Write on my Wall" "Send me a message" "Mention Me" "Share This" **Distribution Activity**

> **Privacy & Permissions** *Bob."* Be thoughtful. Let users have some control, but don't overwhelm them. *"Joe, Jane, and Pat changed their profile pictures." "3 of your friends liked kittens" "Sam is now friends with Alex and*

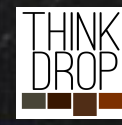

thinkdrop.net @thinkdropNYC

### How do they do it?

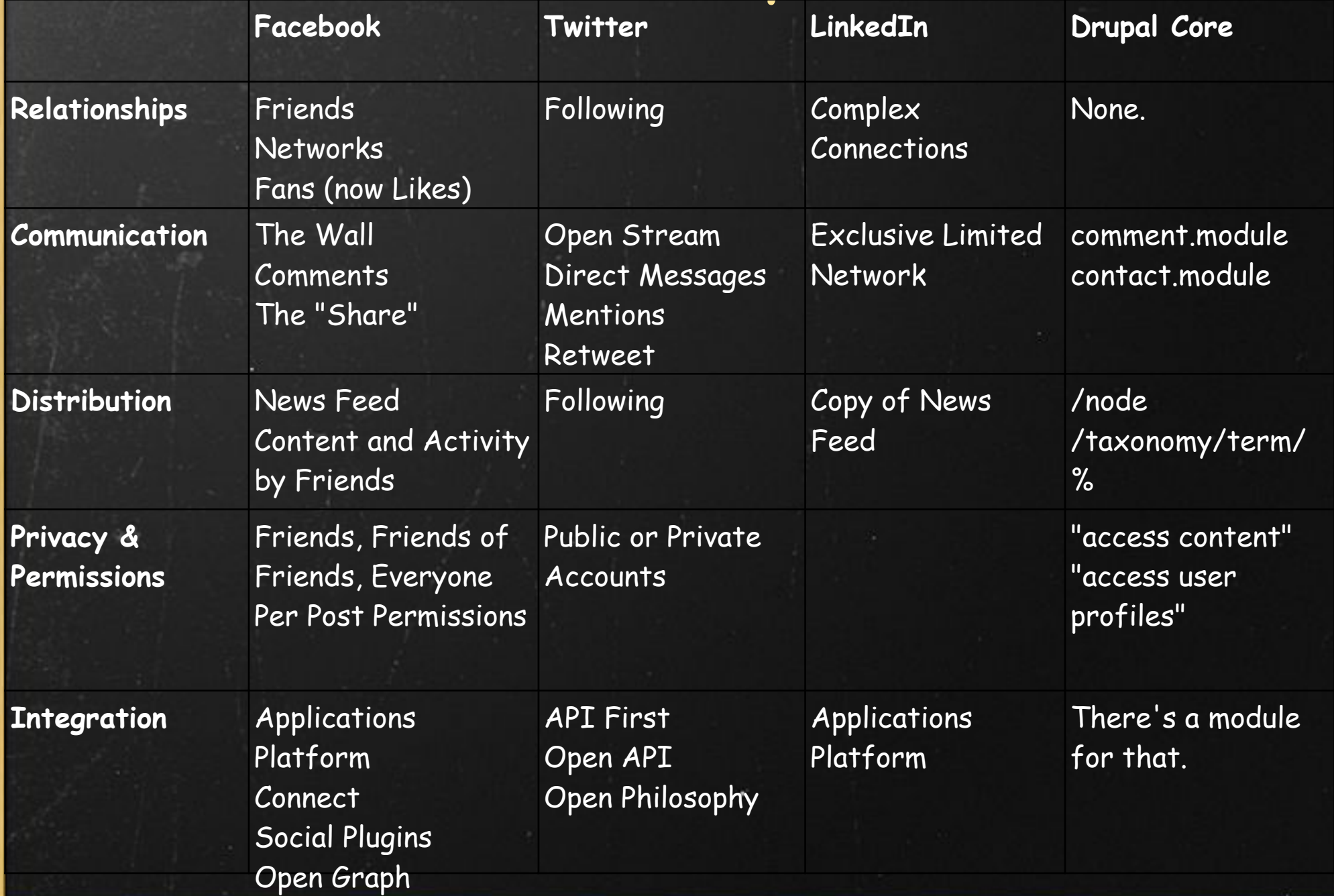

### How do *we* do it?

**Relationships** user\_relationships privatemsg flag\_friend og relation **Communication** dxmpp references

**Distribution** search\_api search\_api\_solr search\_api\_views entity

**Privacy & Permissions** flag\_friend\_access user\_relationships\_access rpx spaces\_permissions

**Integration** twitter services views\_datasource

#### Oh, and these...

addressfield admin\_menu advanced\_help apachesolr apc backup\_migrate backup\_migrate\_files captcha coder commentaccess comment\_notify compact\_forms

contact\_importer context ctools date devel diff ds dummyimage dxmpp entity entity cache

eva extlink fbconnect features feeds field\_group fivestar flag flag\_friend galleryfor matter

google\_analytics job\_scheduler jquery\_ui lexicon libraries link logintoboggan memcac

he

messaging mimemail module\_filter multiform nodereference\_url oauth og panels  $\max_{\pm}$ alias $_{\pm}$ xt $_{\mathrm{p}}$ nathauto plupload porterstemmer privatemsg profile2 quicktabs realna me @thinkdropNYC

references remember\_me rpx rules search\_api search\_api\_context

# **Best Practices**

Use them or lose them.

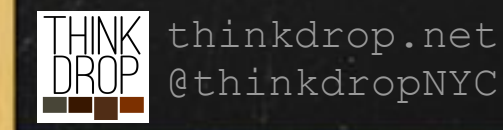

### **Best Practices!!!**

#### **Complex Stories, Complex Testing**

Social Networks are more complex than most sites because you have to imagine multiple users interacting with the same content with different configurations while imagining the data and your code simultaneously.

In an ideal world, when all best practices are in place, developing a complex platform can actually be fun.

#### **Higher Expectations**

Social Networks are more sensitive to uptime and bug-free functionality than most sites, since they usually cater to some innate human need and are therefor used much more than most websites.

Also, Facebook and Twitter spend millions to make it so easy,

### **Best Practices!!!**

#### **Exportable**.

If you can't "export", you can't safely and easily deploy. If its not in code, its volatile, and you can't go back. EXPORT and COMMIT! See http://drupal.org/project/features and http://drupal. org/project/ctools

#### **Testable.**

Run tests. Build tests. Learn test-driven development. Or crying will become a part of your debugging experience and you will lose more of your life to clicking than you would like to keep track of. See http://drupal.org/simpletest

#### **Programmable, not configurable.**

Rules.module: BAD. PHP Input Filter: VERY BAD. Any PHP you input through a web browser, even in views: BAD BAD BAD!. Drupal Hooks: good. Rules uses hooks to trigger "Rules". You should too. If you can

build a "Rule", you can write a module.

### **Best Practices!!!**

### **One "Drupal" Development Site, localhost for code only**.

Features and exportables can be troublesome when developers are passing around exported code and databases from and to a development site and localhost. An old view in a developers database could be exported as new when rebuilding a feature module.

Use ONE central site for ALL Views, Pages, Configuration, Content types, Fields development, and other Drupal web-configurable systems.

EXPORT features from the Dev site to code, but the dev site is the bleeding edge configuration model for your system.

When it is nearing update time, use drush features-update-all thinkdrop.net @thinkdropNYC

to capture all changes in the system included in your feature modules.

# **Relationships**

I like you, do you like me?

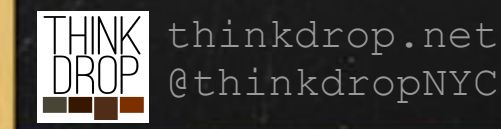

### **Relationships**

#### How do *we* do it?

#### User Relationships *complex relationships* drupal. org/project/user\_relationships

Flag Friend *Two-way approval* drupal.org/project/flag\_friend

Organic Groups *Moderated Membership* drupal.org/project/og

Relations *API Module. Needs Interface, but* 

*could have a relationship add-on* 

- Complex setup, Complex relations
- Overkill for simple relationships
- UI and UX is rough, at best.
- Mature (as in Old. Not Exportable!)
- Simple UI (uses flag.module, for the most part)
- Only supports basic friendship
- Allows grouping of users and content
- Provides generic way to link all content to group (and give access to only the members of that group)
- Provides a new Entity type: Relation. Relations are fieldable, but don't have to be.

● Relations can be "symmetrical" (Friends)

or "directional" (Followers)

### **The Purpose of Relationships**

• Define Content Privacy: Who can see my content? *Who can I limit the visibility of my content to?*

● Define Content Subscription: What do I see? *Who's content shows up on my feed?*

**Why do you want relationships?** • Define Permissions: Who can do what with me? *Write on my Wall, Direct Message me, Request Friendship, etc.*

**What value does adding relationships to your site have?** Without functionality behind it, relationships are pointless. Be sure to think about what creating a relationship does.

#### **Is this going to help or hurt?**

Without an extremely polished and fluid User Experience, managing another social list will become a chore.

### **Types of Relationships** flag.module or user\_relationships.module

#### **Following**

- One way. Follow a person (or thing) to subscribe to their content. They don't have to follow you back.
- Does not necessarily make sense to use for access control. flag\_friend.module or user\_relationships.module

#### **Friendship**

- Both users approve of the relationship.
- Usually a misnomer, because its the only relationship on a site.
- Difficult to maintain for popular users (celebrities, etc.)
- Usually comes with a way to make content "friends only". This implies there<sup>detig</sup> to moehle prakers public. This implies least user\_access("access content")
- Both users are subscribed to each others content

### **Types of Relationships**

#### **Automatic & Discovered**

- Users can be related by their mutual interests, location, or any other piece of data you collect.
- Use this to help users discover one another, even if they are already friends.

#### **DrupalcampNYC**

Community Page about Drupal

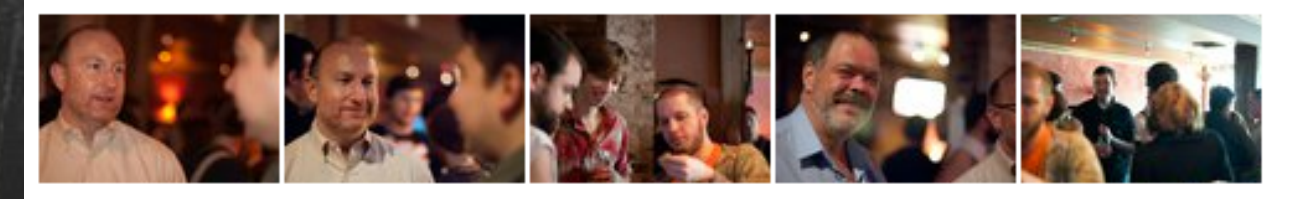

**DrupalcampNYC** · Everyone (Top Posts)

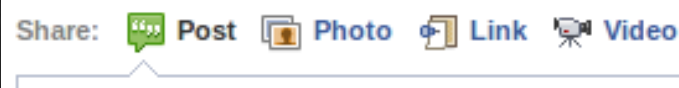

Write something...

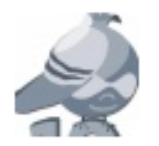

Wall

#### **DrupalcampNYC**

Last chance to join the fun...registration closes tomorrow!!! http://drupalcampnyc.org/

You and DrupalcampNYC

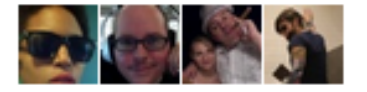

4.

**Q**Q 4 friends like this.

r<sup>'</sup> Drupal

#### **Sponsored**

Create an Ad

**Create a Page** 

**Creating iPhone Apps 101** appsumo.com

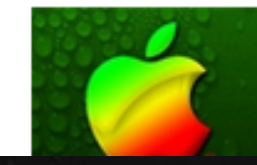

Want to build iPhone/iPad apps, but have NO clue? This course is so easy even your grandma can do it - 72% OFF today!

### **Communication**

"You've Got Mail" "Can you hear me now?" "Facebook Me"

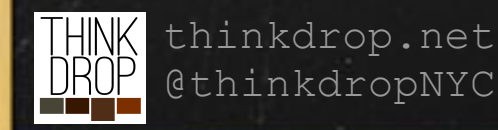

### **Communication** How do *we* do it?

#### Private Messages

*another inbox* drupal.org/project/privatemsg

Notifications *Don't forget to remind me.* drupal.org/project/notifications drupal.org/project/messaging

User Profiles *user.module is ok with fields, profile types are better.* drupal.org/project/profile2 thinkdrop.net **PULINKAL PUNYL** 

- A simple messaging system.
- UI and UX is rough. Really rough.
- Mature (as in Old.)
- Manage your email templates with care.
- There may be more than one person to email when the time comes.
- Don't spam your users. Allow personalization and use sensible def
- Drupal 7 Core allows fields on a User.
- . This gets lumped in with all of the account settings a Drupal user already has to deal with.
- Profile2.module allows "Profile Types" to be created, just like node types, allowing one user to have one of each type of

### **Communication** How do *we* do it?

#### Status Posts & Post to "Wall"

*Targeted but open messages.* Custom Node Type, User Reference Field, & Code

• Allow friends to post something targeted at one person, but visible to many. ● Starts discussions among groups

of friends

#### Sharing

*Take this node and share it.* Custom Node Type, Node Reference Field, & Code

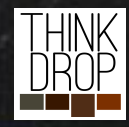

thinkdrop.net @thinkdropNYC ● The ability to reference and share an existing piece of content on your site

### **privatemsg.module** *another inbox*

Private Messages is a very old and reliable module that looks and acts its age.

You will want to heavily alter the presentation and display logic.

Think long and hard about whether you really need to give your users another inbox to check.

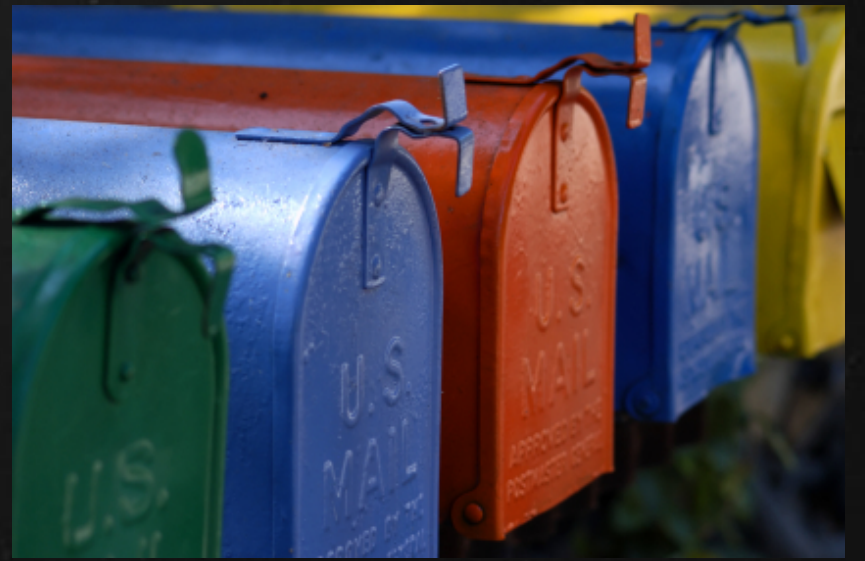

You will never make it as smooth

and easy to use as Facebook or

### **"Status & Wall Posts"**

#### node.type: status

#### **Fields**

**title:** 255 Characters max in the database. You don't need a field for a tweet.

**uid:** The author of this post.

field\_ref\_user: The target of this post.

- If posted on another user's "wall", field\_ref\_user will = that user.
- defaults to node:uid for easier filtering: a profile page uses this field for an argument
- **● This user needs ability to delete this post (and comments!)**
- **● This user's friends should be able to see this post (possibly)**

**Usage** node/add/status? no. (unless you want a popup) Use hook\_block\_info() and hook\_block\_view() to create a block. Load drupal\_get\_form('status\_node\_form') into the block. Place the block in the content region on (almost) every page. Voila! Status Form.

hook form alter() allows you to do lots of other modifications to the form to

### **"Share Posts"**

node.type: share

#### **Fields**

**title:** 255 Characters max in the database. You don't need a field for a tweet. **uid:** The author of this post. field\_ref\_user: Same as a status node.

field\_ref\_node: A node reference field storing the node to be shared.

- Drupal paths ignore additional arguments: node/add/share/12354/self returns the same page as node/add/share
- Create a link on every share-able node type to "node/add/share/\$NID/self"
- Use form\_alter() to set and hide this field, just like field\_ref\_user.

Its nice to add the option to "share with a friend" in addition to "post to my wall". if (arg(4) != self), UNHIDE field\_ref\_user and use the autocomplete for "enter a friend

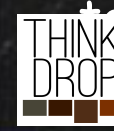

### **User Profiles**

Drupal 7 Goodness

**Fields in Core!**

Fields possible on all Entities: Nodes, Users, Terms, Files, etc.

Taxonomy is linked to nodes via "Term Reference" fields

You can add "Term Reference" fields to Users, giving us the ability to link users to content and each other through similar terms.

Add image and link fields to Terms.

#### **Profile2.module**

System for creating "Profile Types", allowing grouping of fields for each user. Emulates the old profile.module which had "categories" of user profiles.

### **User Profiles**

Drupal 7 Goodness

**Taxonomy as "Things to Like"** 

Using taxonomy terms as the storage for "things people like" opens up a lot of possibilities.

We are able to build lists of the "Most popular things".

We are able to show you content that is tagged with those things. (written on that thing's "Wall")

We are able to match you with other users based on those things.

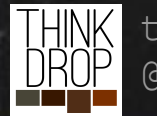

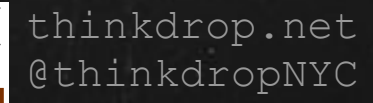

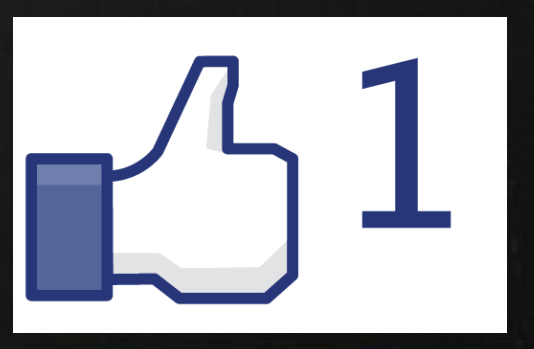

# **Distribution**

Feed Me!

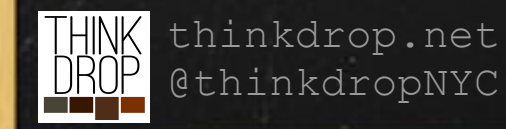

Search API *Index Everything.* drupal.org/project/search\_api

#### Entity API

*Specifically... hook\_entity\_property\_info()* drupal.org/project/entity

Apache Solr *Document-based index storage = fast*

<mark>NK</u>upalnkdrop.net</mark> <mark>UP</mark>g<sup>g</sup>thinkdf9search\_api\_solr

### **Distribution** How do *we* do it?

- So much more than search...
- Basically an interface to No-SQL data sources (Solr, Mongo, you name it)
- Can index all entities
- All Views can be Search API powered
- Everything Drupal 7 wanted to be
- Define properties with arbitrary getters and setters
- Automatically access all properties in Search API
- References Fields connects the referenced entities and can index at tached fields ger, faster
	- Powered by Views means Easy, Powerful, Flexible
	- Search API means

### **Distribution Channels**

How are your users fed content?

#### **Your Feed**

A list of content and activity created by users you are related to or want to see content and activity from.

May or may not include posts on friends walls by non-friends.

#### **Your "Wall"**

Your posts (when not targeted at another user), and other users posts on your wall.

**Access control** is important here. Users must be able to delete posts on their "walls".

**Additional Feeds** Usually, having at least one other thing to let users find content with is helpful.

Groups, Lists, Taxonomy Terms...

Something.

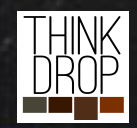

### **Entity API** Enhance the Entities

The Entity API allows you to do many things, including set extra properties of entities as they are saved.

In order to build things like a "Friends Feed", a "Following Feed" or a "Wall", we can build extra properties of a user and a node.

Those properties are then loaded by the Search API into its index.

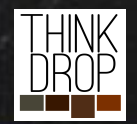

### **Entity API** hook\_entity\_property\_info\_alter()

By creating the "friends" property of the user entity, we will be able to load it when we index a node, which means each node has a list of "friends" it should be shown to in their friends feed.

Then, we can build a Search API View with the current \$user->uid as the

```
function foodpop entity property info alter(&$info) {
 //Load all friends UIDs into a field
 $info['user']['properties']['friends'] = array('label' => t("User friends"),
    'description' => t("The friends of the user."),
    'type' => 'list<integer>',
    'getter callback' => 'foodpop_user_get_friends',
```

```
'access callback' => 'entity metadata user access',
```

```
) ;
```
 $)$  ;

```
//Pseudo field: user target. node.uid or field ref user.uid
$info['node']['properties']['target'] = array('label' => t("Node Target"),
  'description' => t("The two targets of a node, author and shared with."),
  'type' => 'list<integer>',
  'getter callback' => 'foodpop_node_get_targets',
  'access callback' => 'entity metadata user access',
);
```

```
//Field for all taxonomy terms
$info['node']['properties']['taxonomy term'] = array(
  'label' => t("Taxonomy Terms"),
  'description' => t("All terms associated with a node."),
  'type' => 'list<integer>',
  'getter callback' => 'foodpop_node_get_terms',
  'access callback' => 'entity metadata user access',
$info['taxonomy term']['properties']['profile count'] = array(
  'label' => t("User count"),
  'type' \Rightarrow 'integer',
  'description' => t("The number of users tagged with the taxonomy term."),
  'getter callback' => 'foodpop count tag users',
```
### **Search API**

#### Extrapolate the Index

**Creates multiple Indexes and allows multiple servers** Have an index for each thing you want to search or display from a Search API backend like Solr.

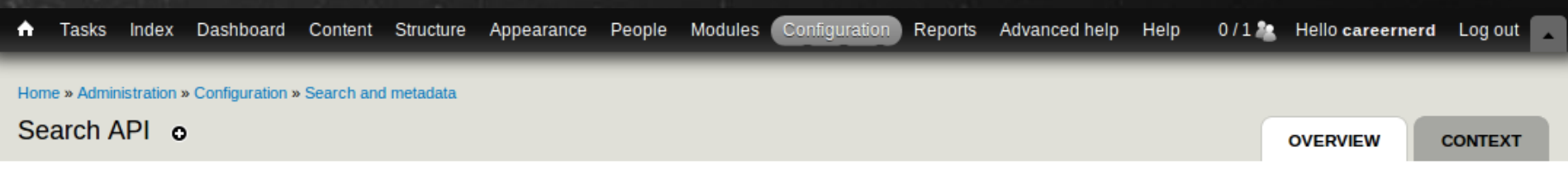

#### $\div$  Add server  $\div$  Add index

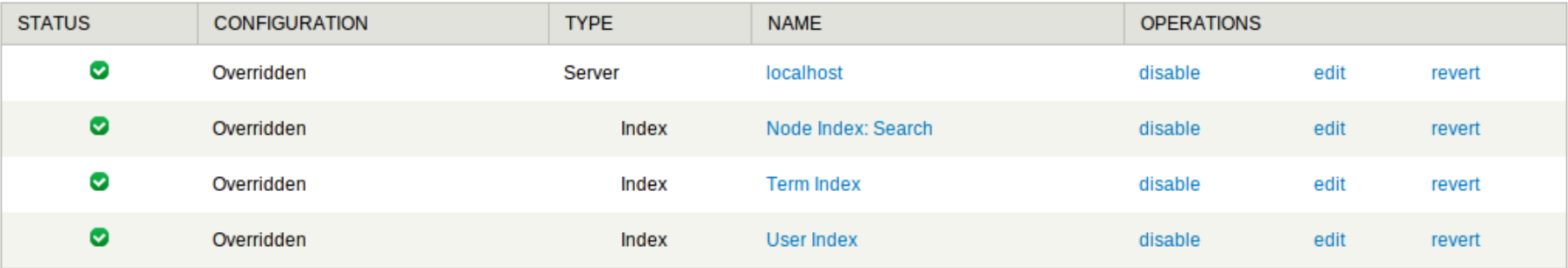

### **Search API** Extrapolate the Index

Choose your entity type, then choose your fields. Entity relationships allow you to branch out and load related fields as well.

Allows you to build specific indexes with only the fields you need.

The indexes and Fields you create then become available in Views for your building pleasure.

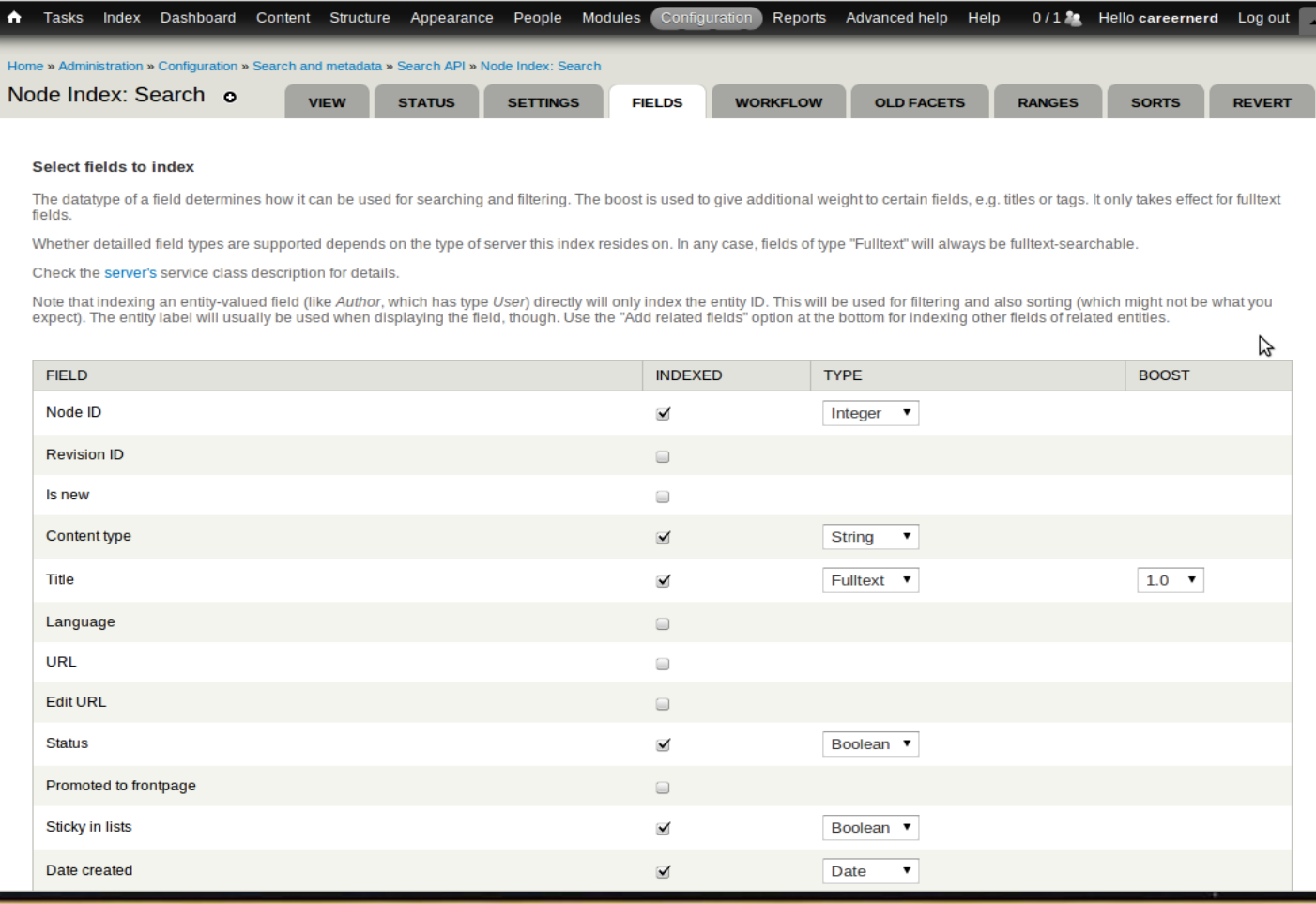

**"Friend Feed"** Content from any of your friends A view with the a Contextual filter for User Friends, that defaults to \$global->user;

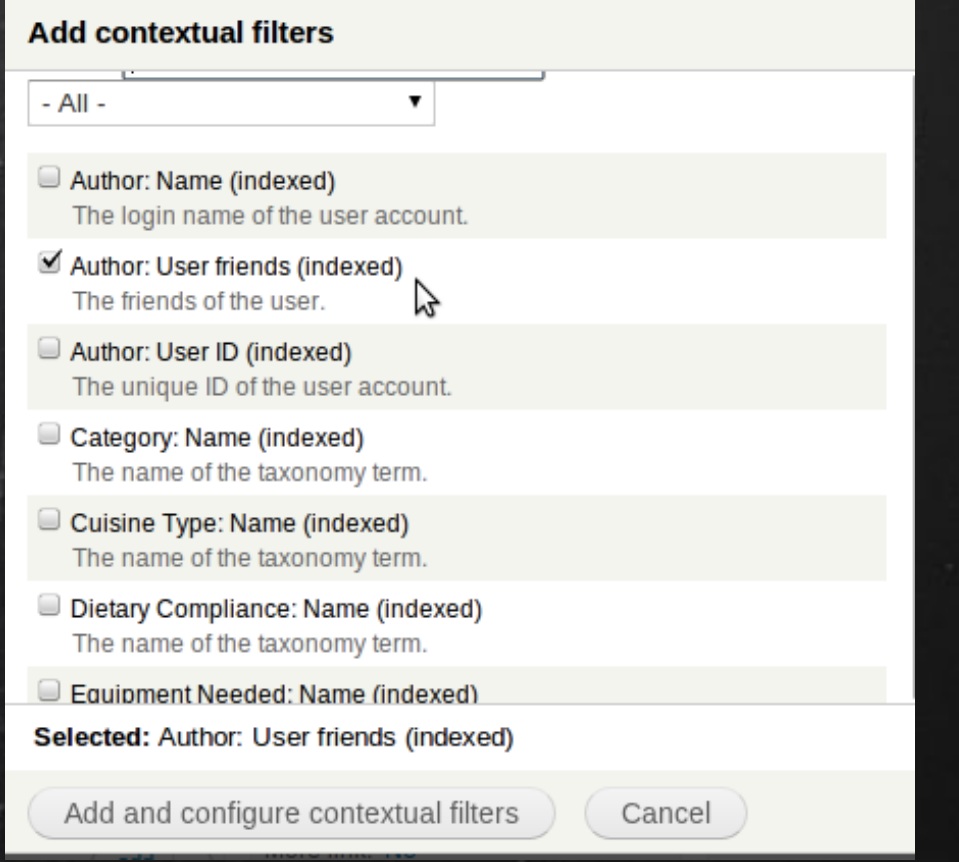

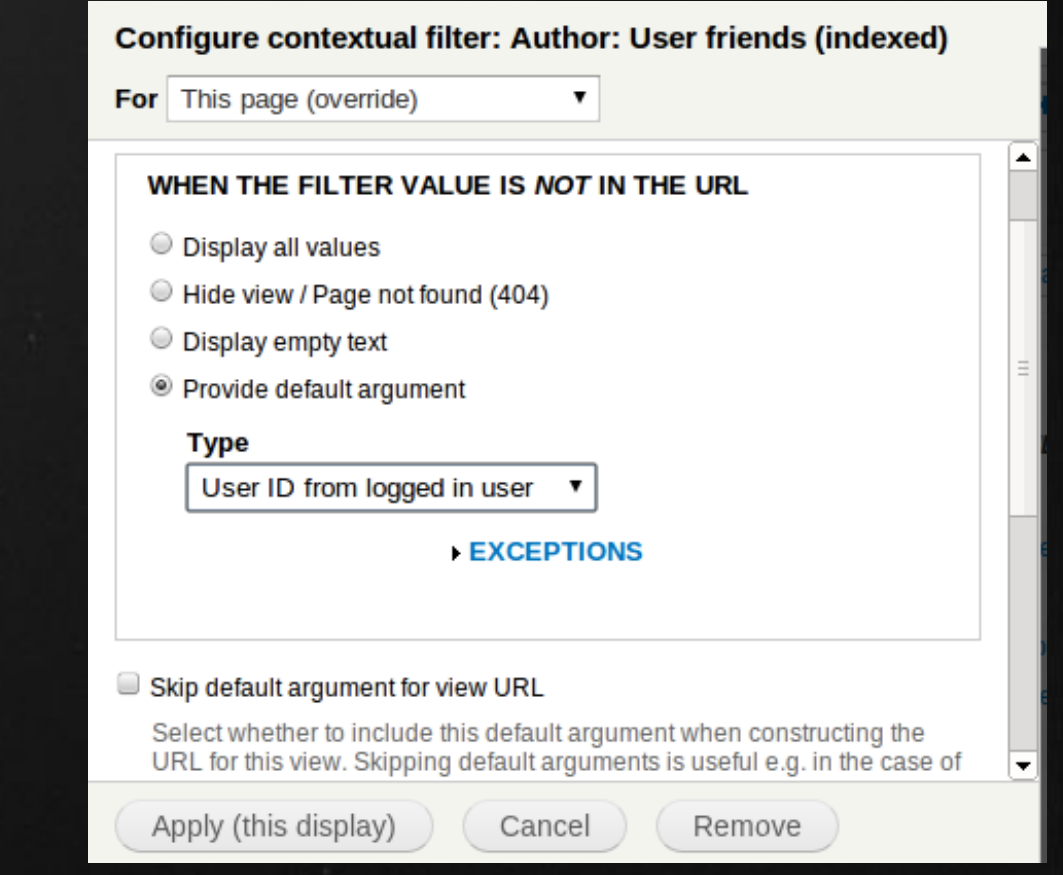

### **"Wall Feed"**

Your Posts (not on friends walls) and Friends Posts (on your wall) A view with the a Contextual filter for Node: Target, that defaults to the User ID in the current URL. **Path:** user/% Overrides existing "User Profile Page"

#### **Add contextual filters**

**TINOUE: INOUE ID** The unique ID of the node.

- $\blacksquare$  Node: Node Target  $\bigotimes$  The two targets of a node, author and shared with.
- Node: Prep Time Field "field\_recipe\_time\_prep"
- Node: Share With Field "field ref user"
- Node: Status Whether the node is published or unpublished.
- Node: Sticky in lists

Whether the node is displayed at the top of lists in which it appears.

- Node: Taxonomy Terms All terms associated with a node.
- $\Box$  Node: Title

Selected: Node: Node Target

Add and configure contextual filters

Cancel

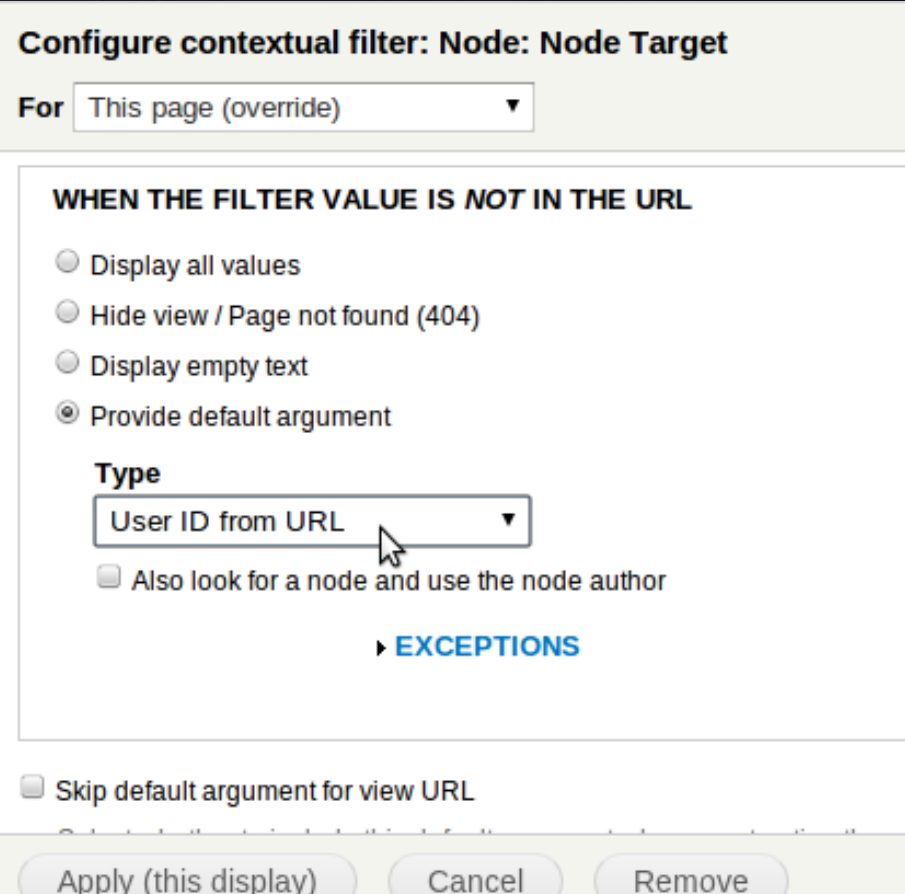

## **Privacy & Permissions** "Control! Control! You must have control!"

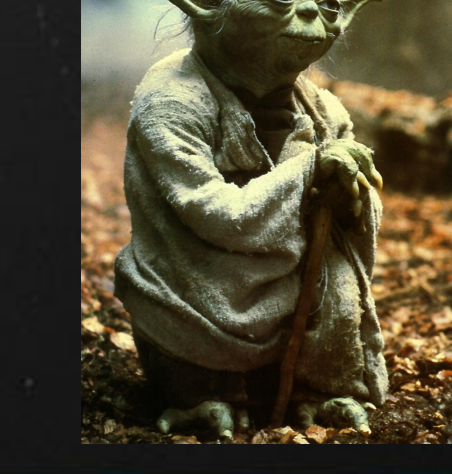

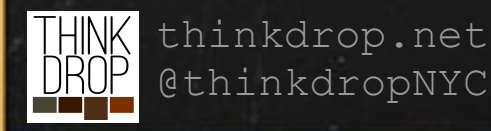

### **Why do you need Privacy & Permissions Control?**

**How much control do your users** *really* **need?**

A balance must be struck between security and access. With privacy and permissions control, micromanagement can also become a problem. Make it as easy as possible for your users.

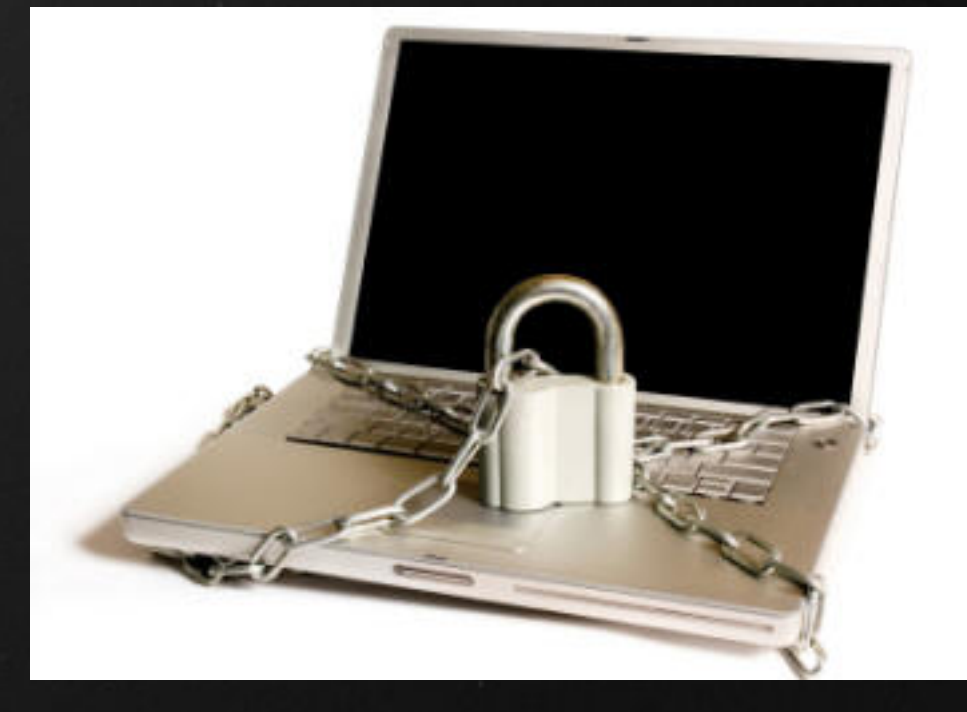

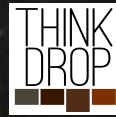

@thinkdropNYC

thinkdrop.net **Remember:** Every Site is Different!

### **Privacy & Permissions** How do *we* do it?

Node Access *Low Level Protection.* Core System. Requires contrib modules to take advantage.

User Relationships or Flag Friend Access *Relationship modules provide access control.*

Profile Fields can be used for user settings. *Or just use your custom module, a form\_alter and* 

*save to \$account->data.*

Safely hide content using modules. Nodes only. System-Wide access control.

Plugs into node\_access. Provides user interface for choosing what relationships can view your nodes.

Create settings based on how your site works and what is best for your users.

#### *Common Access Checkpoints*

**hook\_menu\_alter()**

Add your own function to "access callback" to check if your users are allowed to view the page on some special conditions.

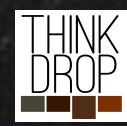

thinkdrop.net @thinkdropNYC <?php

```
* Implements hook menu alter()
```

```
*
```
function socialnetwork privacy menu alter(&\$items) {

#### //Block node access //This is done because removing 'access content' permission from anonymous //users messes with the node access system and prevents ALL nodes from being //viewed, even pages and blog posts. \$items['node/%node']['access callback'] = 'socialnetwork privacy node access view';  $$items['node/\n%node']['access arguments'] = array(1);$

// Makes default user/x profile visibility configurable by the user \$items['user/%user']['access callback'] = 'socialnetwork privacy profile access';

```
* Special access check for foodpop nodes
* Currently forcing authenticated user access.
```
\* @See node menu()

```
function socialnetwork_privacy_node_access_view($node){
 //Allow access if logged in and normal access control passes...
 if ((user is logged in() && node access('view', $node))
```

```
//Or if a blog, respect the authors privacy option
|| ($node->type == 'blog' && socialnetwork privacy blog access($node))
```

```
// Or the node type is one of our "public" types
  || $node->type == 'webform' || $node->type == 'page'){
 return TRUE;
} else \{
```
//If not logged in or doesn't have access to view, pass through to default callback return node access('view', \$node);

*Common Access Checkpoints*

#### **Build Elements**

(a.k.a. Forms API a.k.a "render-able arrays") To hide an element in a form or a build array: \$element['#access'] = FALSE;

#### **hook\_node\_access()** Simple True/False access check.

#### **hook\_menu\_alter()**

\$item['user/%user']['access callback'] = 'custom\_access\_check';

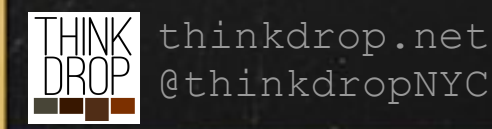

**User or Profile2 Fields** More configurable. (Can be good or bad!) Data is more accessible. Uses Field API storage. Don't forget to "Manage Display" and hide setting fields! \$user->field\_setting[LANGUAGE\_NONE][0]['value'] *Saving User Settings*

#### **\$user->data**

Not accessible with views or queries at all. Can only load if you've loaded the user. Data is serialized into the {users}.data table column.

#### **Custom Module**

 $\frac{1}{N}$ ok $\frac{1}{N}$ schema(i) $\textcolor{black}{\circ}$ thook\_user\_load() + hook\_user\_insert() + hook\_user\_update() @thinkdropNYC

#### *Saving User Settings*

Using a Field offers flexibility and a nice friendly, familiar,

**Profile Privacy \*** 

○ Just Me

**Just Friends** 

Friends of Friends

@ Registered Users of social.thinkdrop.net

 $\frac{1}{\sqrt{1-\frac{1}{\sqrt{1-\frac{1$ 

The Entire Internet

How public (or private) do you want your profile to be?

#### - PRIVATE MESSAGES

☑ Enable private messages Disabling private messages prevents you from sending or receiving

Allow private messages from...

function socialnetwork privacy profile access(\$account){ //The Acting User global \$user; //Acting user always has access to their own profile if  $(suser\text{-}valid == saccount\text{-}valid) +$ return TRUE; //Check configured field switch (\$account->field profile privacy[LANGUAGE NONE][0]['value']){ //Only Me case 'me': return \$user->uid == \$account->uid; //Friends Profile Access case 'friends': case 'foaf': //@TODO: PICK A FRIENDS MODULE! return TRUE; //Registered Users case 'users': return user is logged in();

//The Entire Internet case 'public': return TRUE;

//don't accidentally expose data if the profile field data is wrong for some reason. default: return FALSE;

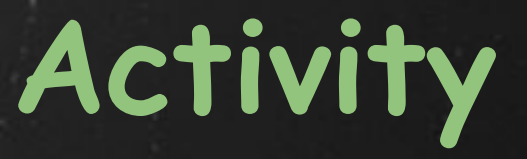

### Nodes are boring. What are you doing?

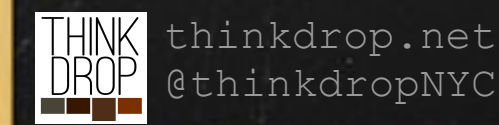

### **Activity**

How do *we* do it?

Activity.module *Not Recommended. Can't get it to work on Drupal 7.* drupal.org/project/activity

Heartbeat.module *Better, but still more trouble than its worth.*

Statuses.modulerupal.org/project/heartbeat *Formerly Facebook-Style Statuses* drupal.org/project/statuses

We don't recommend any of the existing Drupal Contrib "activity" type modules. They are buggy, and very rigid because of their custom storage and code. Drupal FieldAPI can be leveraged to build a new A node can represent systetivity, and there are a number of reasons this is ideal.

### **Activity**

How do *we* do it? With Nodes! **Myth:** Node's are "Heavy".

**Reality:** Node's have a lot of features that other entities (or custom "objects" like a "heartbeat" message) don't have, that are required for certain functionality: Node's have an owner, who is granted higher permissions over the node.

- **● Node Access:** Nodes have access control, so you can keep activity private using other node access modules.
- **● Comments:** Nodes can be commented on.
- **● They are Nodes.** This means they can be easily

listed in a View with other Nodes, so you don't have

**Activity** node.type: activity

**Fields title:** Not used. Display is processed with code. uid: The actor of the activity

**field\_activity\_type:** A machine-name defining what type it is. The message theming is changed based on this.

**field\_activity\_ref\_nodes & field\_activity\_ref\_terms &** field\_activity\_ref\_users: References to each type of object that might be connected to an activity.

Activity Types:

comment profile changes flag\_favorite flag\_follow flag\_like friends photos signup videos

## **Integration**

### Don't build a walled garden.

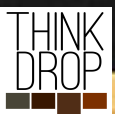

### **Integration**

Janrain RPX *Multiple Network Integration* drupal.org/project/rpx

#### Twitter *It just works* Imports tweets, allows users to tweet when they create nodes. drupal.org/project/twitter

Services *Build your own API.* drupal.org/project/services

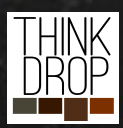

thinkdrop.net @thinkdropNYC Easiest "Social Network Registration & Login" service we have used. Built and maintained by the Janrain company Simple module, not the best UI, but has decent Tweet storage, views support, and it just works.

Pluggable API system. REST/JSON/XML/Whatever Opens up all basic Drupal functions like user registration, login, update

### **Services API**

#### Framework for Web Services

● Pluggable system for Web Service Endpoints

• Allows 3rd Party App developers to interact with your web app.

• Lets you provide multiple response formats, authentication types, and more while abstracting the actual API commands.

• Most commands simply pass through to forms their respective forms, allowing cering via hook form alter() @thinkdropNYC

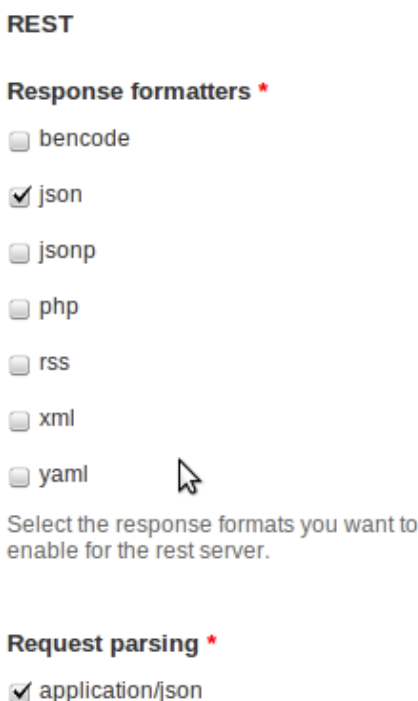

√ application/vnd.php.serialized

A application/x-www-form-urlencoded

application/x-yaml

 $\sqrt{}$  multipart/form-data

Select the request parser types you want to enable for the rest server.

Save

# Questions?

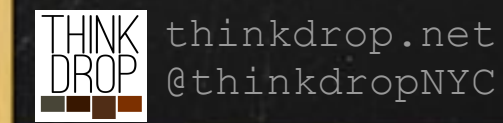

### **Building Social Networks NYC Camp** July 21 2012

#### **Jonathan Pugh**

jon@thinkdrop.net twitter.com/careernerd Jon Pugh on drupal.org

#### **THINKDROP**

http://thinkdrop.net twitter.com/thinkdropNYC facebook.com/thinkdrop

#### **http://thinkdrop.net/socialnetworks**  to access these slides and for more information.

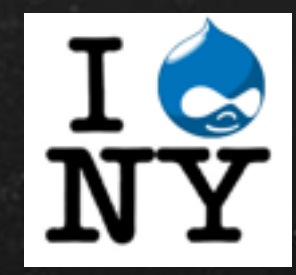

WE'RE HIRING http://thinkdrop.net/apply

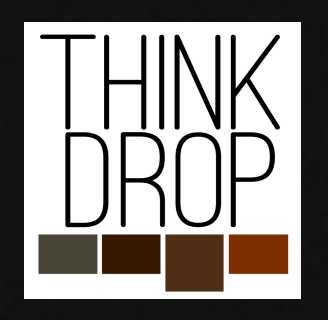